کار گاه ۱۸

ېرنامەھاي كىكى (Utilities)

و پروس پاپ Norton

در صورتی که برنامهی Norton Antivirus روی سیستم شما نصب شده باشد<sup>י</sup>، آیکونی به شکل مستق<mark>ار</mark> در سمت راست نوار وظیفه ی ویندوز مشاهده می شود که نشان میدهد سیستم در مقابل ورود ویروس ها توسط این برنامه ی ویروس یاب محافظت مي شو د .

در صورتی که هر CD یا دیسک حامل ویروس را داخل درایو رایانه قرار دهید و بخواهید از آن استفاده کنید، برنامه ی Norton Antivirus فعَّال شده و پنجره ي زير ظاهر مي شود.

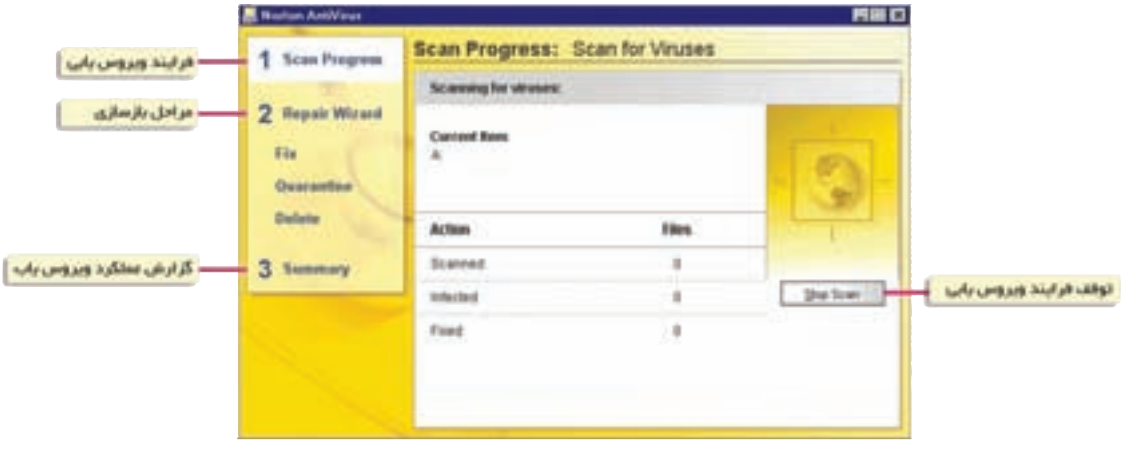

شکل ۱ـــ ۱۸

با انتخاب هر یک از گزینههای کادر سمت چپ، میتوانید عملیّات شناسایی ویروس، بازسازی پروندههای ویروسی و از بین بردن ویروس را انجام دهید و گزارشی از عملکرد ویروس پاب را مشاهده کنید.

فعَّالیّت ١ــــ ١٨: ویروس یابی سیستم با استفاده از برنامهی Norton Antivirus رایانهی خود را با استفاده از برنامهی Norton Antivirus ویروس یابی کنید. روش کار : ١\_ برنامه ي ويروس ياب را اجرا كنيد.

۱ــ معمولاً ویروس یابها، امکانات مشابهی برای شناسایی و از بین بردن ویروس دارند. در صورتی که ویروس یاب Norton روی سیستم شما نصب نشده باشد، می توانید از ویروس یاب موجود در سیستم خود استفاده کنید. ۲\_ در پنجره ی ظاهر شده، در کادر سمت حب، روی گزینه ی Scan for Viruses کلیک کنید. ۳\_ در کادر سمت راست، گزینهی مورد نظر خود را انتخاب کنید.

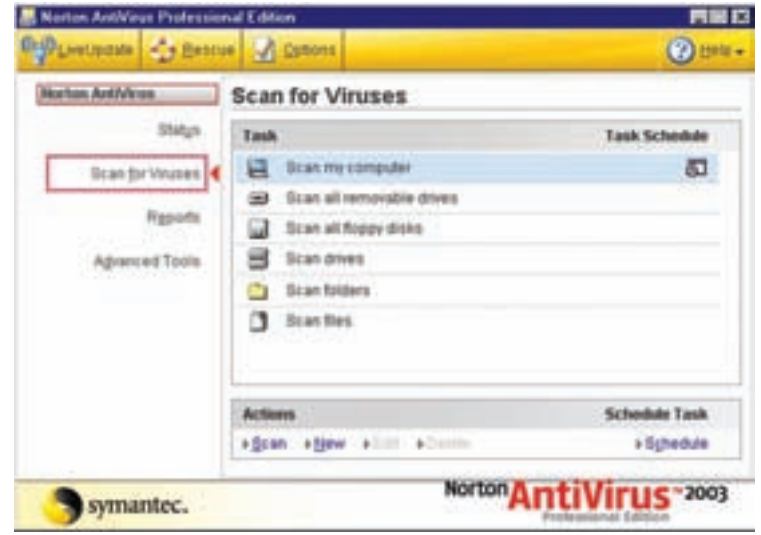

شکل ۲\_\_ ۱۸

(به عنوان مثال اگر روی گزینهی Scan my computer کلیک کنید، تمامی پارتیشن ها و درایوها ویروس یابی مي شوند.)

۴\_ در صورت یافتن ویروس، پیغامی روی صفحه ظاهر میشود که شما میتوانید با انتخاب گزینهی مناسب، ویروس یا پروندهی ویروسی را حذف کنید. ۵\_ در پایان، گزارش عملکرد ویروس یاب (مشابه شکل زیر) ظاهر می شود.

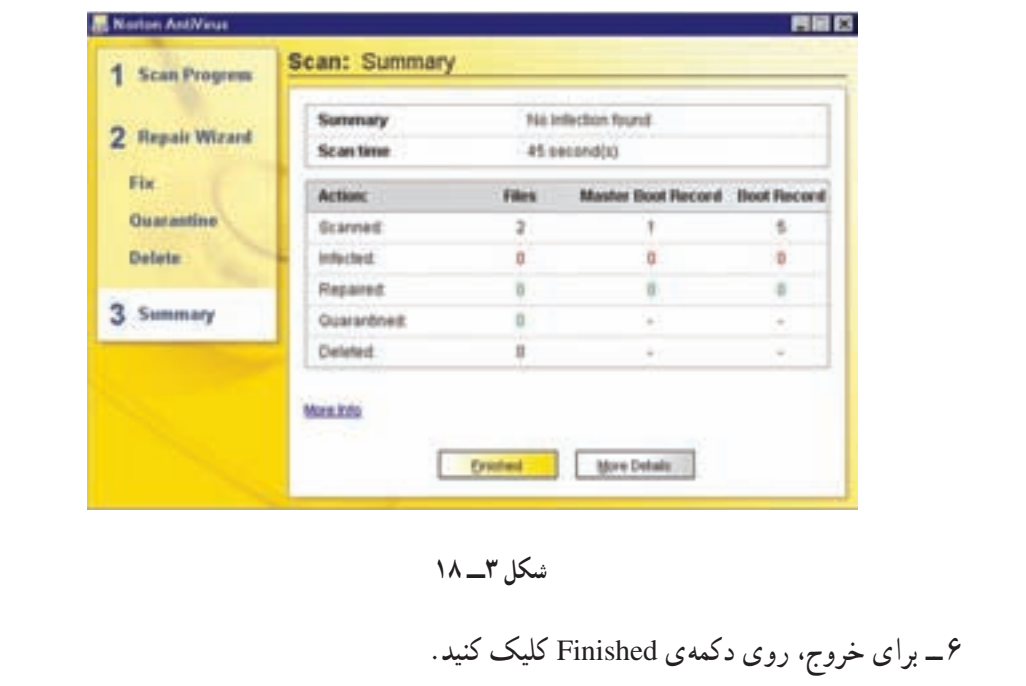

ديوار آتش (Firewall) هنگام استفاده از اینترنت، لازم است نوعی دیوار آتش روی سیستم نصب شده باشد. یک دیوار آتش از نفوذ دیگران به رایانهی شما جلوگیری می کند و در واقع بین رایانهی شما و اینترنت قرار می گیرد.

**دیوار آتش ویندوز:** نرمافزاری است که رایانه را در برابر نفوذ ويروس ها و كرم ها محافظت مى كند. البته درصورتى كه ويروس قبلاً روى رايانه وجود داشته باشد، ديوار آتش ويندوز نمي تواند آن را شناسايي كند و يا از بين ببرد.

هم چنین این نرم افزار، هنگام دریافت یک درخواست اتّصال به رایانه ی شما، از طریق یک کادر محاورهای از شما اجازه می گیرد. توجه داشته باشید که دیوار آتش ویندوز، مانع از نفوذ بر نامههای مخربی که از طریق ایمیل های ناشناخته برای شما ارسال

شكل ۴\_١٨

می شو د، نخواهد بو د. بنابراین توصیه می شو د این گو نه نامههای رسیده به صندوق پست الکترونیکی خو د را پیش از يازكردن حذف كنيد.

نحو دی فعّال کر دن دیو ار آتش و پندو ز

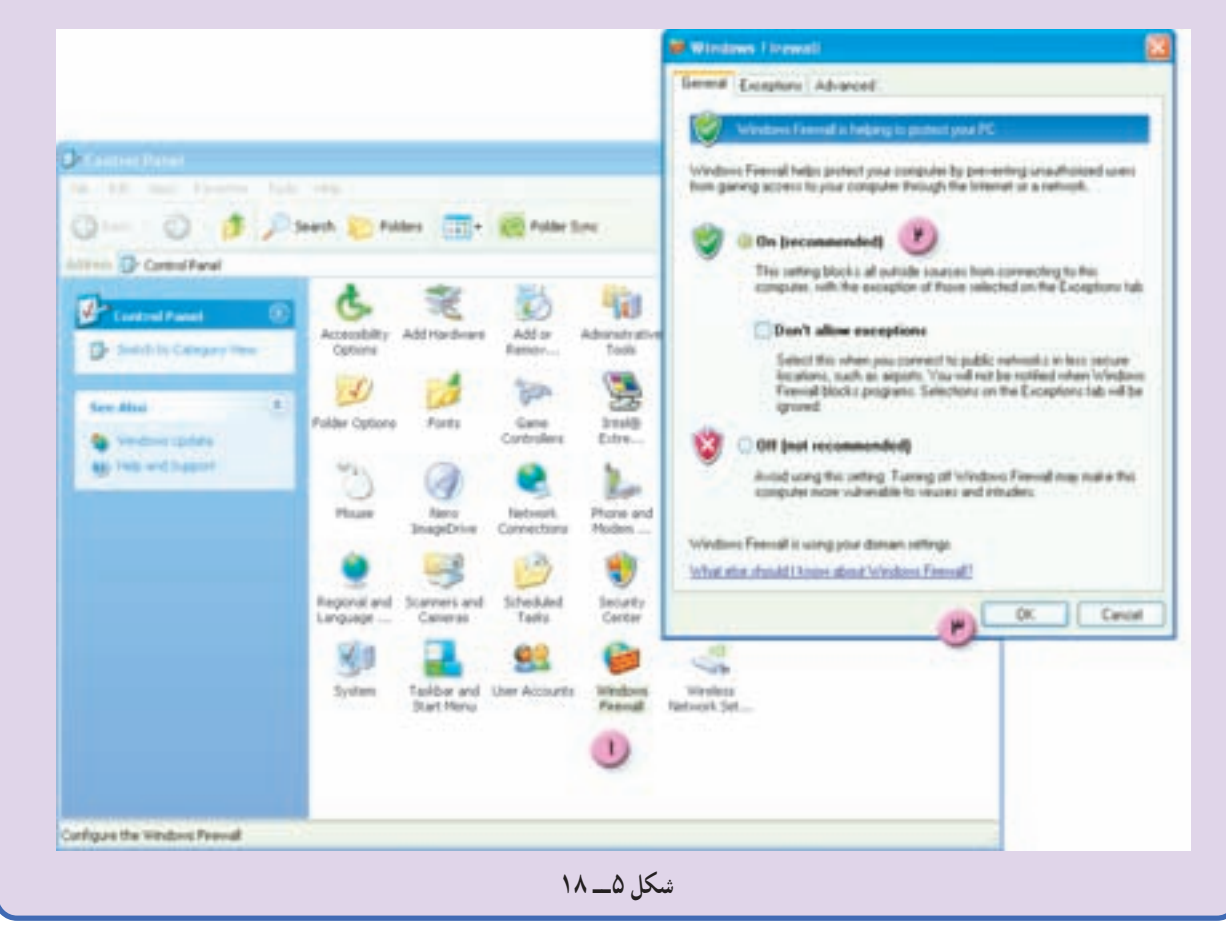

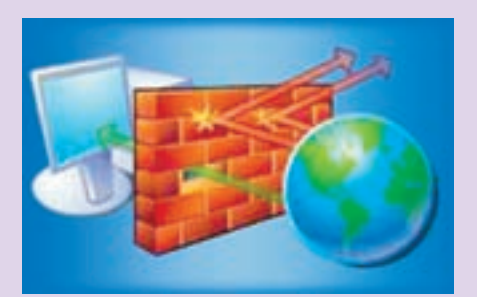

(بیشتر بدانیم

برنامەي فشردەساز WinZip

گاهی هنگام نسخهبرداری از اطِّلاعات، روی CD یا دیسکت، فضای خالی کافی وجود ندارد. به همین دلیل می توانید از برنامههای فشردهساز به منظور کاهش حجم اطِّلاعات استفاده کنید. یکی از برنامههای فشردهساز متداول، برنامهی WinZip است که شما می توانید آن را روی سیستم خود نصب کنید.

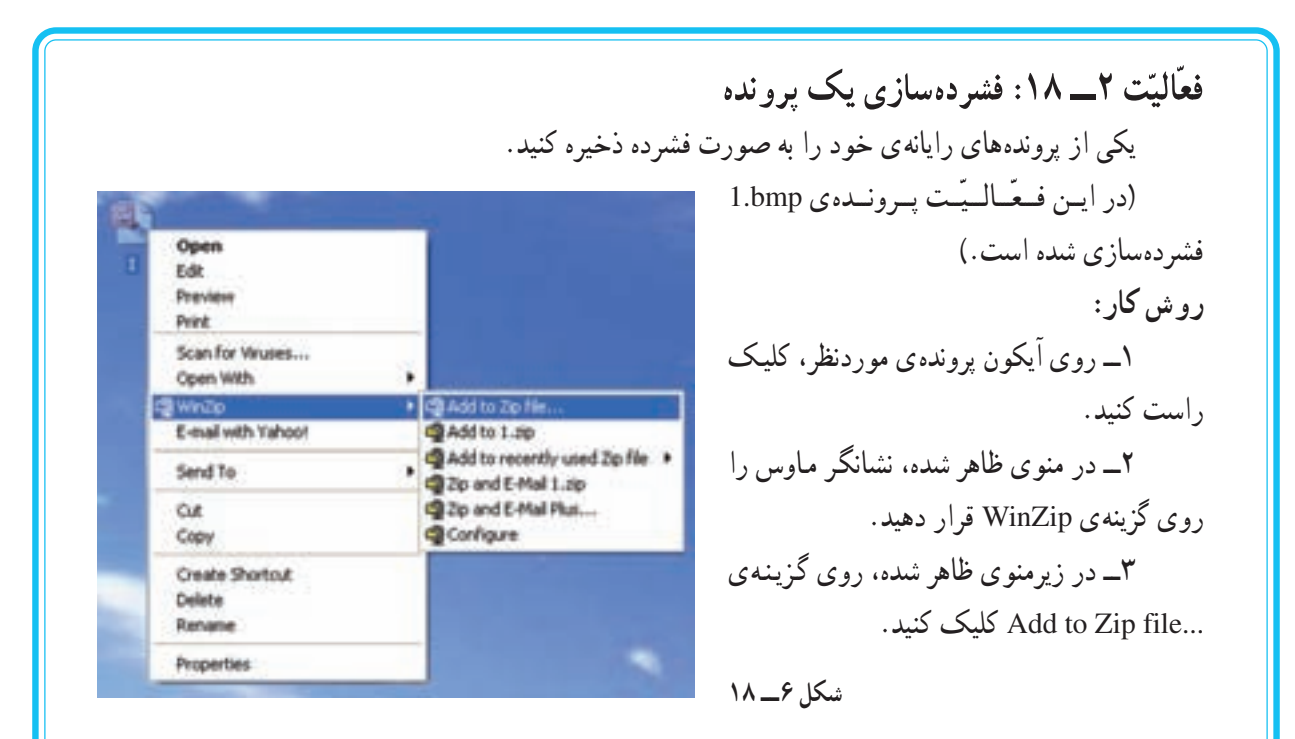

۴\_ در پنجره ی ظاهر شده، روی کلید I Agree (بهمنظور اعلام موافقت) کلیک کنید.

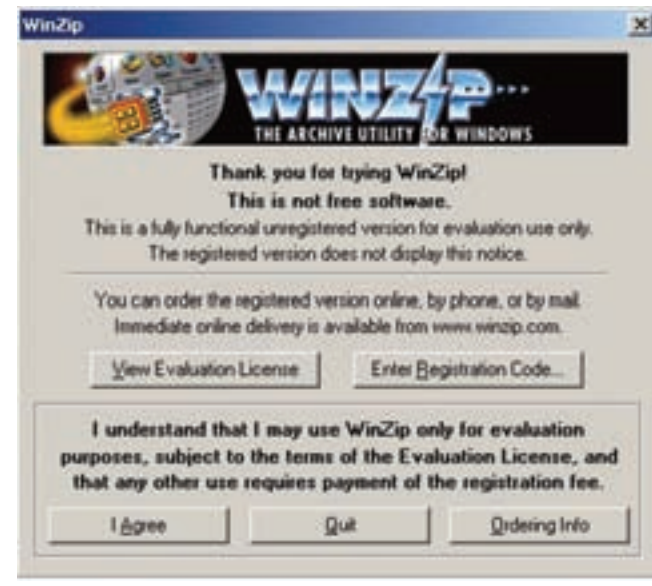

شکل ۷\_\_ ۱۸

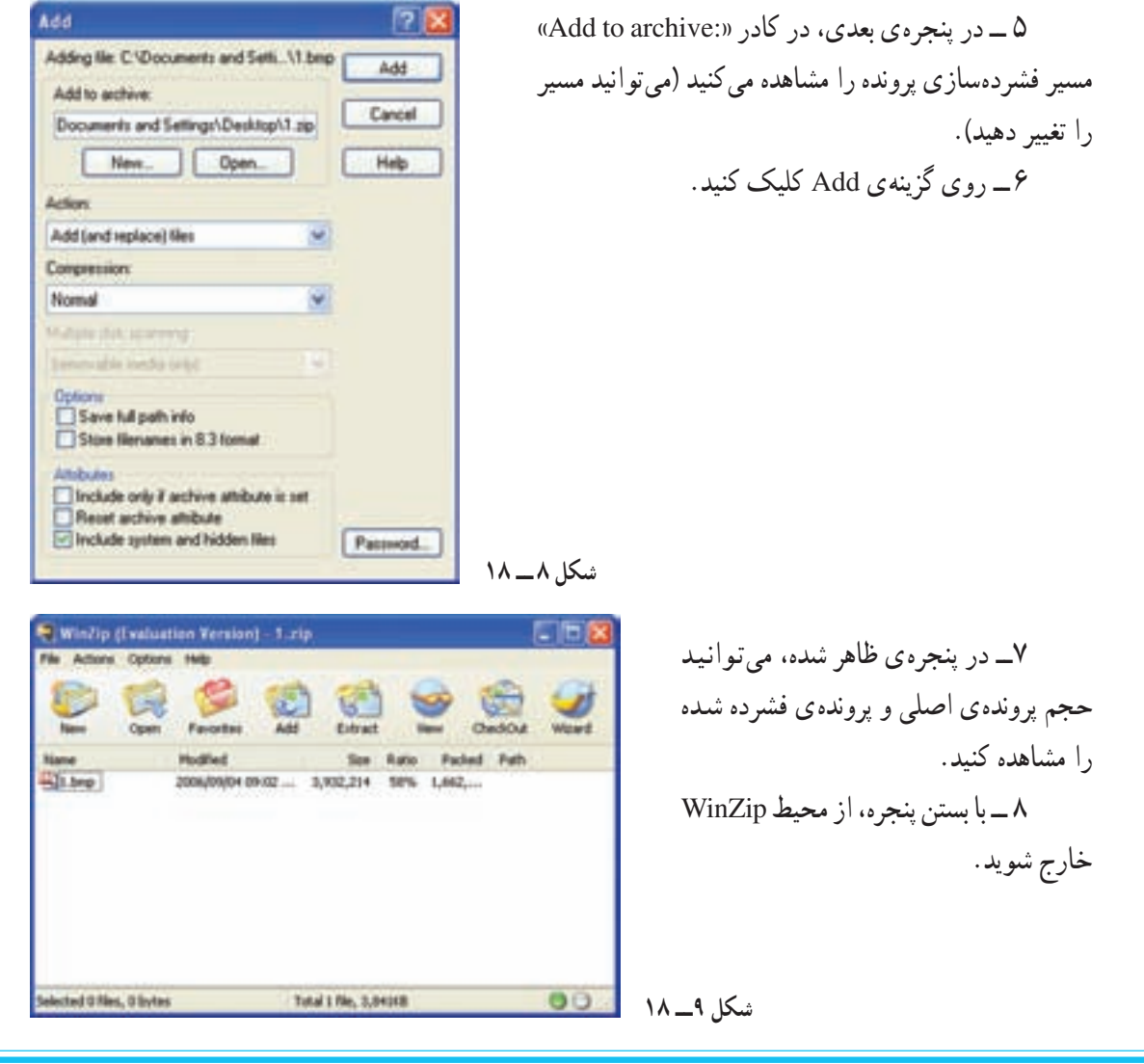

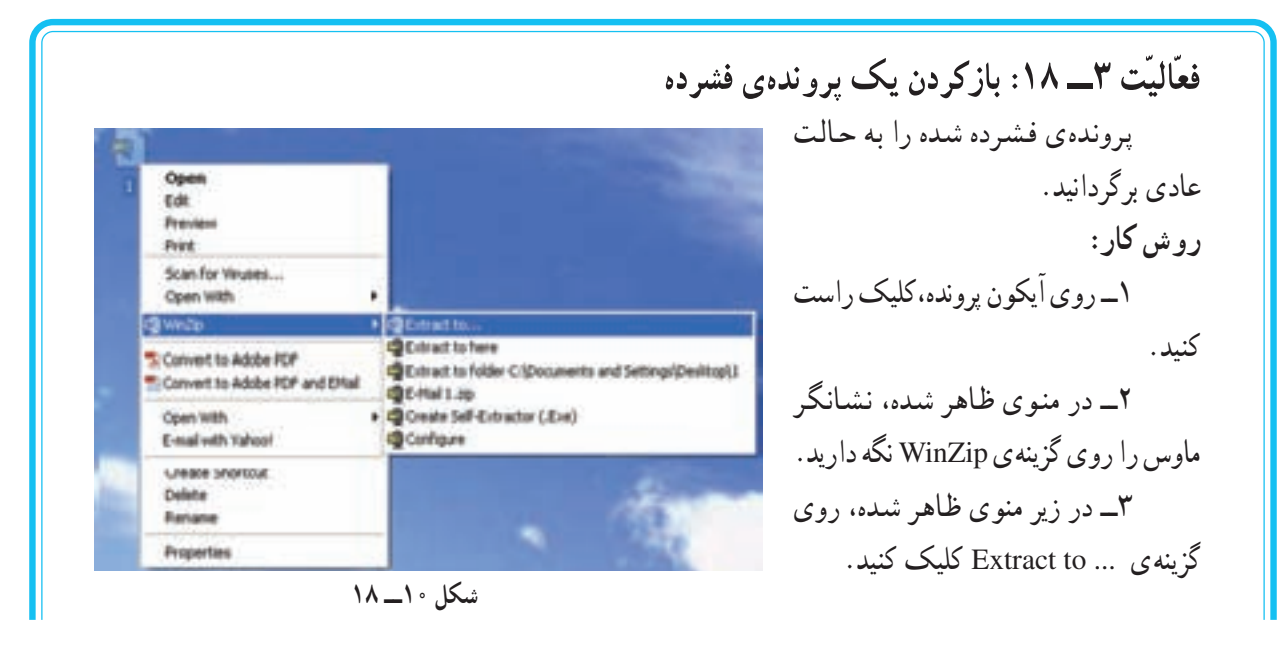

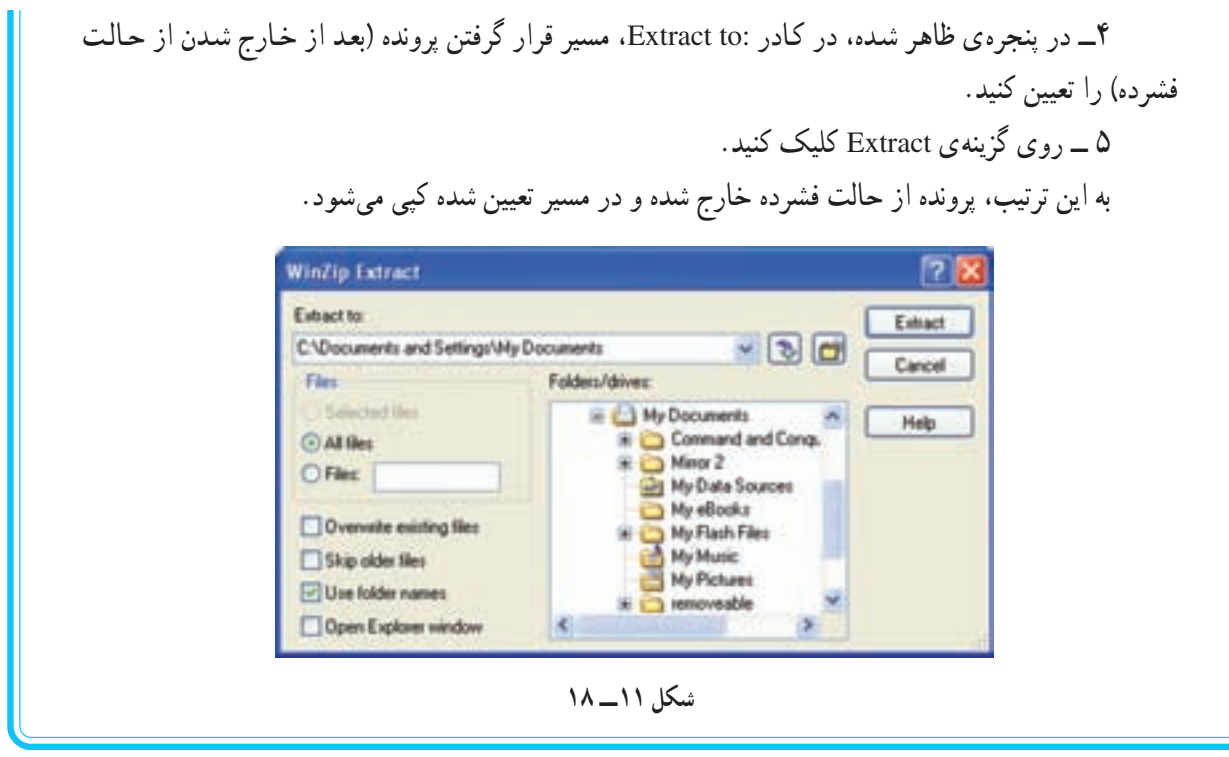

تمرين

۱\_ امکانات برنامه ی Nero را که برای کپی کردن پروندهها و پوشهها روی CD استفاده میشود، بررسی کنید . ۲\_ نحوه ی استفاده از امکانات هریک از برنامههای زیر را بررسی کنید :

Sound Recorder Windows Media Player Disk Defragmenter **Windows Movie Maker** 

| عملكرد كليدها                     | كليدهاي ميانبر |
|-----------------------------------|----------------|
| Undo                              | $Ctrl + Z$     |
| Redo                              | $Ctrl + Y$     |
| Copy                              | $Ctrl + C$     |
| Cut                               | $Ctrl + X$     |
| Paste                             | $Ctrl + V$     |
| Select All                        | $Ctrl + A$     |
| Find                              | $Ctrl + F$     |
| Replace                           | $Ctrl + H$     |
| رفتن به محل مورد نظر در یک پرونده | $Gtrl + G$     |
| <b>New</b>                        | $Ctrl + N$     |
| Open                              | $Ctrl + O$     |
| Save                              | $Ctrl + S$     |
| Print                             | $Ctrl + P$     |
| رفتن به ابتدای پرونده             | $Ctrl + Home$  |
| رفتن به انتهای پرونده             | $Ctrl + End$   |
| Close                             | $Alt + F4$     |
| Help                              | F1             |

جدول کلیدهای میانبر در نرم افزارهای Office

جدول کلیدهای میانبر در ویندوز

| عملكر د كليدها                     | كليدهاي ميانبر    |
|------------------------------------|-------------------|
| فعال شدن منوى تنظيمات پنجرهي باز   | $Alt + Space Bar$ |
| حركت بين پنجرههاي باز              | $Alt + Tab$       |
| Help                               | F <sub>1</sub>    |
| حذف قطعي پروندهها و پوشهها         | $Shift + Delete$  |
| انتخاب پوشهها و پروندههای مجاور    | $Shift + Click$   |
| انتخاب پوشهها و پروندههای غیرمجاور | $Ctrl + Click$    |

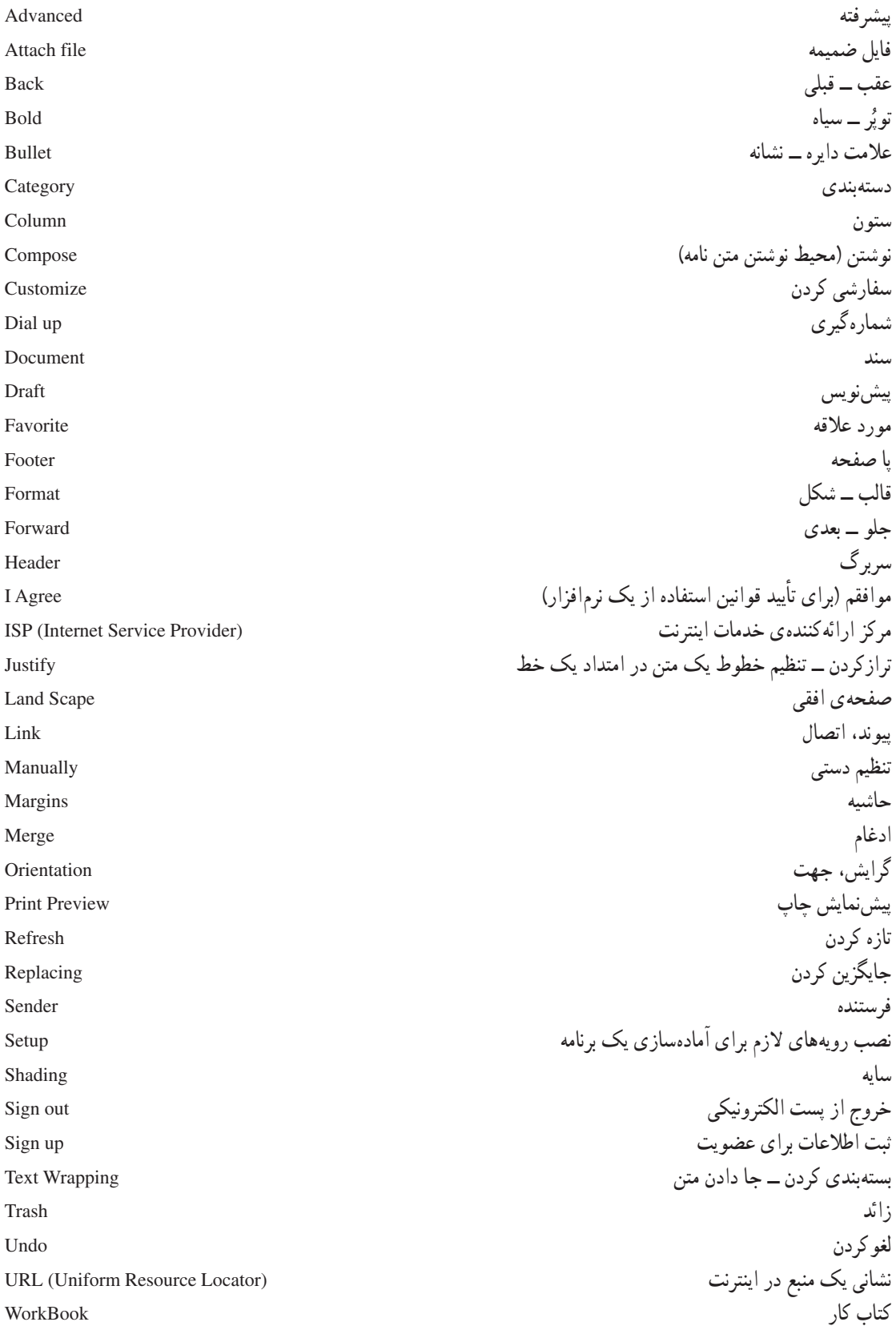

کار ہ گ WorkSheet مدیر سیستم (نصب کننده ی اولیّه سیستم عامل بر روی Administratore رایانه است و بالاترین درجهی دسترسی به سیستم را دارد) به کار سبتن ــ اعمال کر دن Apply مرتب کردن آپکون ها Arrange Icons ز مینه Background برنامه تنظيم اوليه ورودي و خروجي **BIOS** (Basic Input/Output System) Cascade آشار ی لوح فشرده CD (Compact Disk) نوعي حافظه با سرعت بسيار بالا براي تنظيمات اوليّهي سيستم CMOS (Camplement Metal - Oxid Semicondoctory) اتصال \_ وصل شدن Connect to ا, تىاط Connection واحد پر دازنده ی مرکزی CPU (Control Processing Unit) دوباره فشاردادن كليد موشواره DC (Double Click) Desktop میز کار کشیدن و رهاکړدن Drag & Drop General عمو مي Horizontally افقى مرورگر اینترنت IE (Internet Explorer) نصب برنامه / تنظیم برنامه Install فشار دادن کلید سمت چپ ماوس LC (Left Click) خارج شدن (اصطلاحاً به معنى خارج شدن از محيط كاري) Log off Look in جستوجو اصلاح شده Modified شىكە Network عدم پاسخگویی (هنگامی که برنامهای نتواند بهدرستی کار کند، این پیغام صادر میشود) Not Responding كلمه ي عبور Password مشخصات Properties فشار دادن كليد سمت راست ماوس RC (Right Click) بازيافت Recycle Bin تغيير نام Rename راهاندازي مجدّد Restart محافظ صفحه نمايش Screen Saver Shut down بستن آماده به کار Stand by تصاویر کو حک شده Thumbnails پەصورت كاشى كارى **Tiles** نوار ابزار Tool bar نام کاربر User name Vertically عمو دی View دید ـــ منظر ١\_ آموزش گام به گام ویژوال بیسیک ــ تألیف : مهندس عینا... جعفرنژاد قمی، مهندس رمضانءباس نژاد ــ انتشارات علوم رايانه ـ١٣٨٥

منابع

٢\_ سیستم عامل (جلد دوم) \_ فني و حرفهاي (رشتهي كامپيوتر) \_ تأليف : محمدرضا حيدرينژاد \_ انتشارات فاطمى \_ ١٣٨٤

۳\_ نشریات افق لینوکس ــ مرکز فنّاوری اطّلاعات و ارتباطات پیشرفتهی شریف ــ ۱۳۸۵

۴\_ آموزش پودمان ۱ فنّاوری اطّلاعات و ارتباطات باکاربری آموزشی ـــ کد ۰۲/۱۰۰۲ ــ تألیف : طیّبه حمزهیگی، مهناز کهنمویی، هما ملک ــ ناشر : شرکت حاب و نشر کتابهای درسی ایران ــ ۱۳۸۶

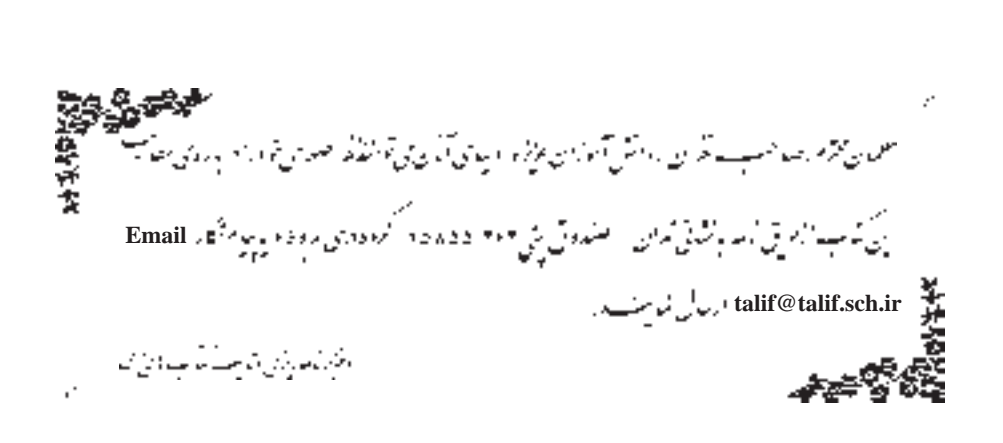

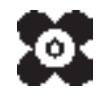